## **3.1.3.3 Modificare i nomi dei layer**

Ipotesi:

- *Dati* nella cartella ECDLGIS\_SYLLABUS (percorso: C:\GISeQGIS\_DATI\ECDL\_SYLLABUS)
- *Progetti* presenti nella cartella PG\_ECDLGIS\_SYLLABUS (percorso: C:\GISeQGIS\_PROGETTI\PG\_ECDLGIS\_SYLLABUS)

Carichiamo il progetto **PG\_SYL\_Centri\_Comuni\_Municipi** vogliamo rinominare nell'elenco Layer il layer **PuntiCOMUNI** in **PuntiMUNICIPI**: si seleziona il layer e cliccando il tasto destro del mouse si sceglie l'opzione **Rinomina Layer** , il nome attuale del layer cambia stato e diventa modificabile:

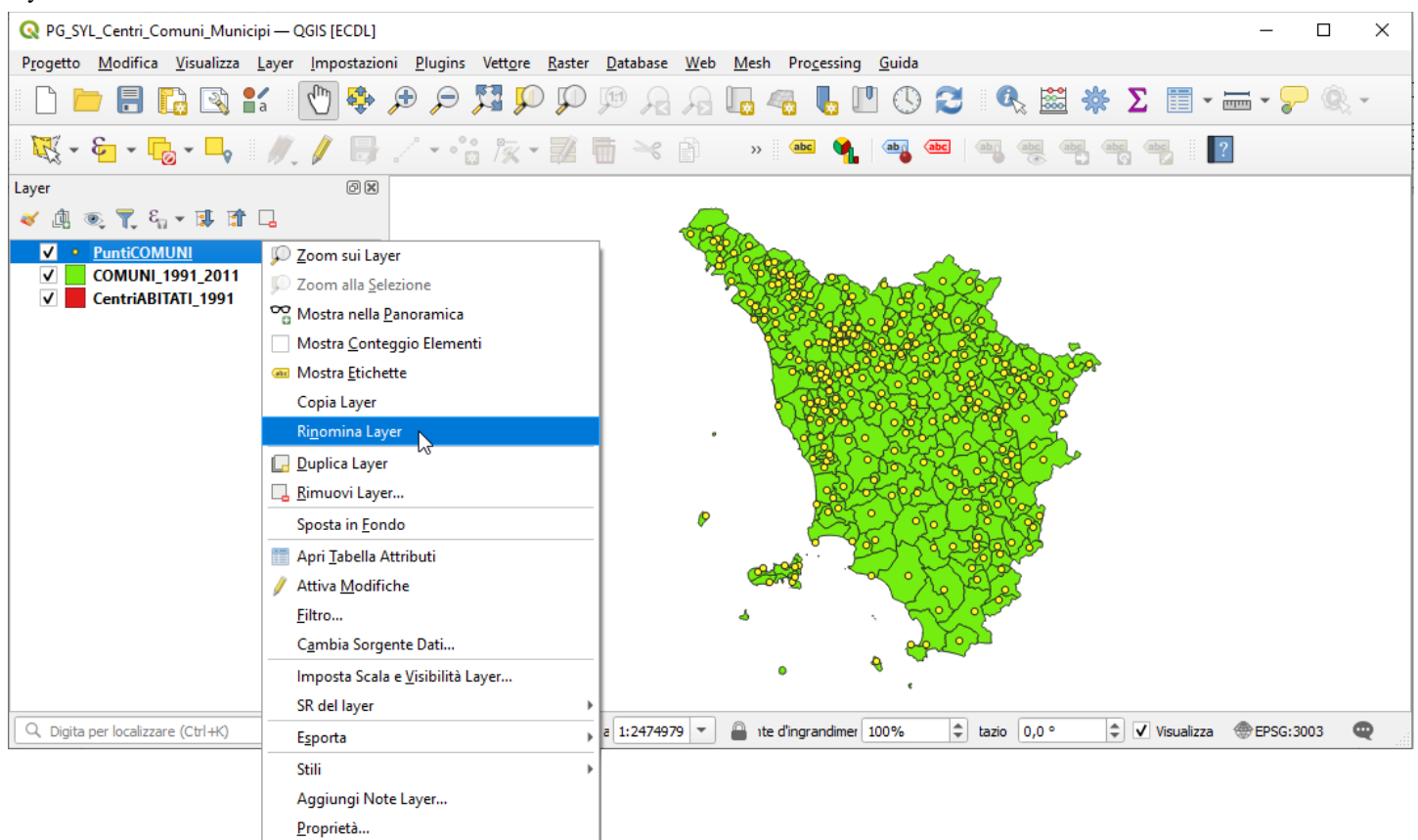

## modificando il nome del layer in **PuntiMunicipi** risulta:

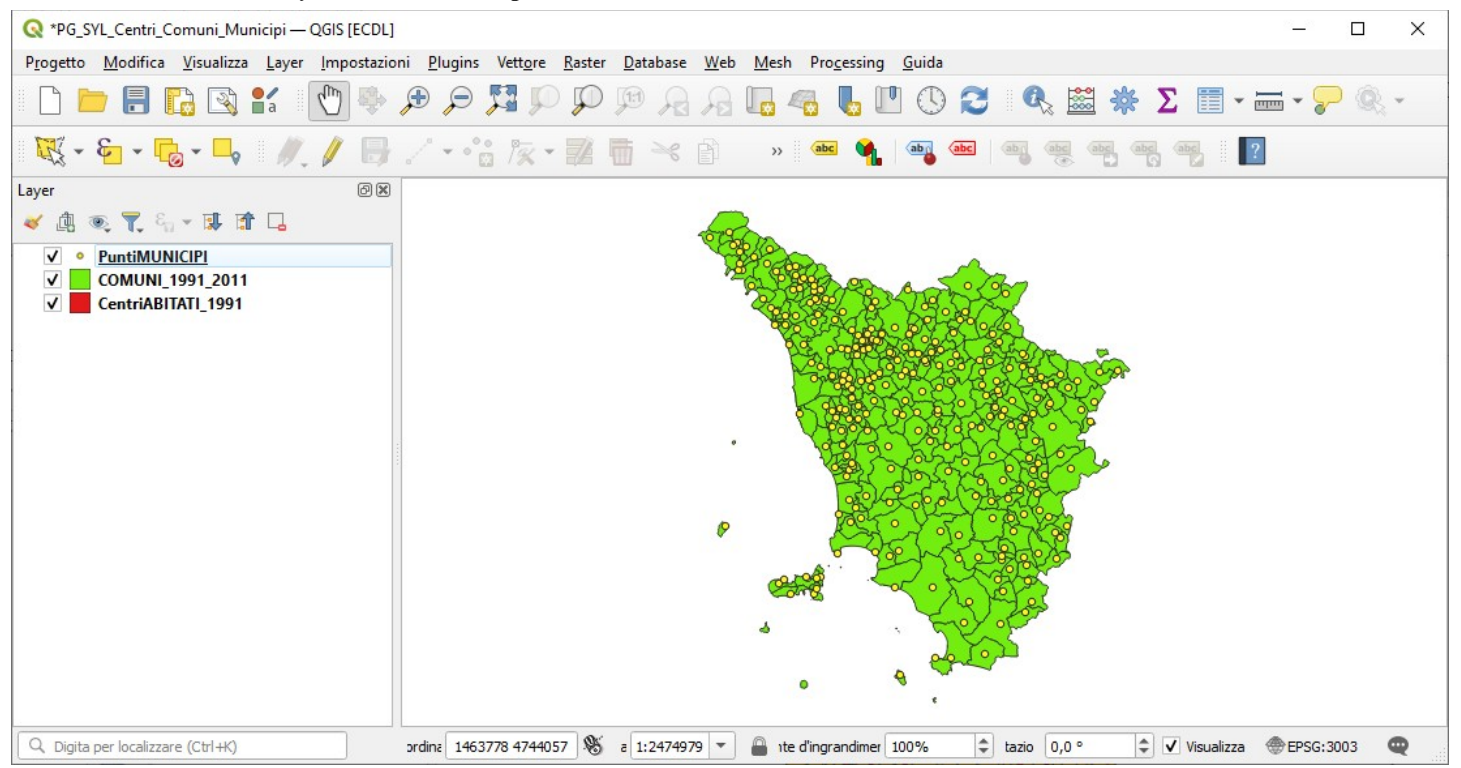

RIFERIMENTO: AICA ECDLGIS Syllabus Modulo 3 QGIS – 3.1 Concetti generali - 3.1.3 Gestione dei layer – 3.1.3.3 Modificare i nomi dei layer

Da tenere presente che il cambio di nome di layer nella TOC (Table Of Content - pannello Layer) non rinomina il layer nell'origine dati, ma solo come etichetta nel progetto corrente, tale modifica verrebbe mantenuta – ma sempre a livello etichetta – solo se si salvasse il progetto.

Se invece si vuole modificare in modo permanente il nome del layer si seleziona il layer e cliccando il tasto destro del mouse si sceglie l'opzione **Esporta ► Salva Elementi Come…** scegliendo per non alterare la cartella originaria di salvare con il nuovo nome **x\_PUNTIMUNICIPI** in **C:\GISeQGIS\_OUTPUT\OT\_ECDLGIS\_SYLLABUS\PUNTIMUNICIPI** [1](#page-1-1) :

<span id="page-1-0"></span>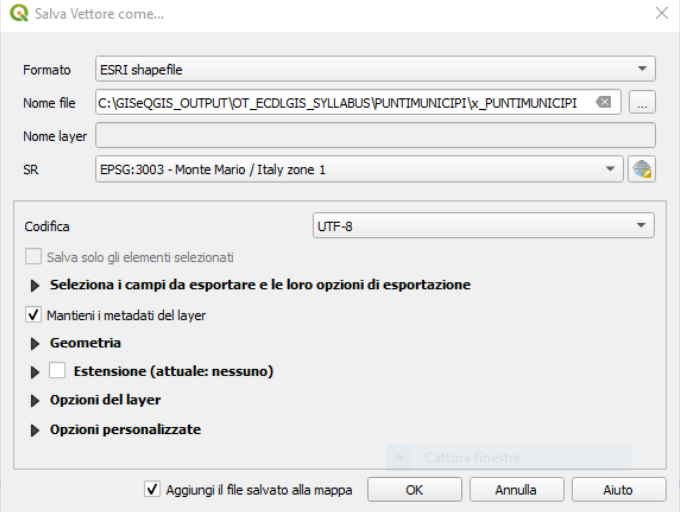

## premendo **OK** si ha:

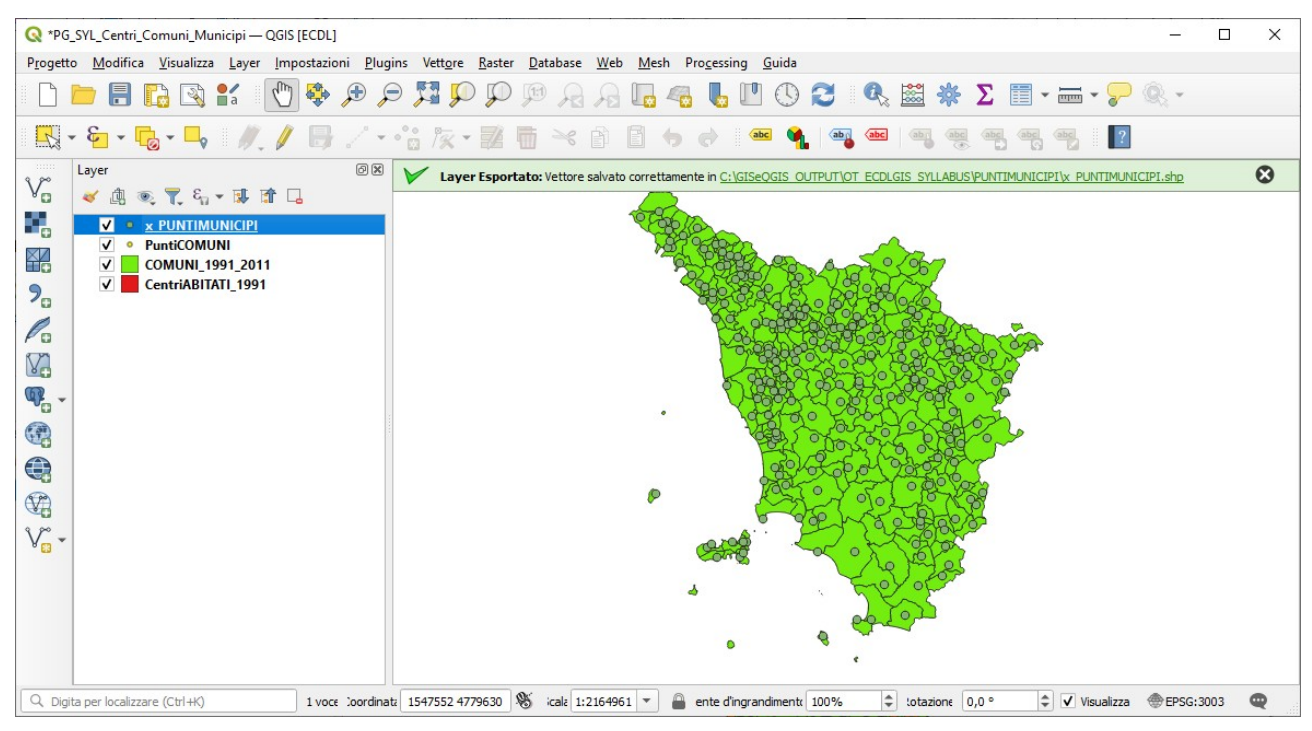

in questo modo si è creato un nuovo shapefile uguale al precedente ma con nome diverso (per come si è operato anche in cartella diversa), se si vuole si può eliminare dal pannello Layer il layer originario, il percorso completo del nuovo shapefile è: C:\GISeQGIS\_OUTPUT\OT\_ECDLGIS\_SYLLABUS\PUNTIMUNICIPI\x\_PUNTIMUNICIPI

<span id="page-1-1"></span>[<sup>1</sup>](#page-1-0) Deve già esistere la cartella C:\GISeQGIS\_OUTPUT\OT\_ECDLGIS\_SYLLABUS\PUNTIMUNICIPI